#### **BAB III**

### **ANALISIS\_DAN\_PERANCANGAN\_APLIKASI**

### **3.1 Analisis**

Dalam proses analisis, terdapat dua cara yang ditempuh, diantaranya :

a. Wawancara/Interview

Langkah ini dilakukan untuk mengetahui permasalahan-permasalahan yang terjadi di UD. Dwi Mulya Plastik Sidoarjo, dimana permasalahan tersebut berkaitan dengan peramalan penjualan produk timba cor di masa yang akan datang. Selain itu, langkah ini digunakan untuk mengetahui kebutuhankebutuhan aplikasi dan keinginan pihak UD. Dwi Mulya Plastik Sidoarjo (pemilik badan usaha) yang nantinya akan menggunakan aplikasi ini. Wawancara ini dilakukan dengan Bapak Hari M. Wiraatmaja, yang merupakan putra kandung pemilik badan usaha, sekaligus sebagai salah satu *stakeholder* dan *owner* pada badan usaha ini, Bapak H. M. Sudarto selaku pemilik, dan Ibu Nana D. selaku pegawai pada bagian penjualan.

b. Analisis Dokumen

Analisis dokumen adalah langkah untuk mengumpulkan, mengamati, dan menganalisis dokumen apa saja yang berkaitan dengan permintaan. Dokumen permintaan sendiri didapat dari bagian penjualan pada badan usaha ini. Dokumen yang diamati adalah dokumen penjualan produk timba cor selama 58 bulan terakhir. Dokumen tersebut dapat dilihat pada lampiran 2. Dokumen penjualan akan dijadikan sebagai acuan dalam proses peramalan.

# *3.1.1 User Requirements*

Berdasarkan hasil wawancara dengan bagian penjualan maka user *requirements* yang dibutuhkan adalah sebagai berikut.

## **1. Peramalan**

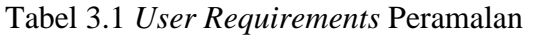

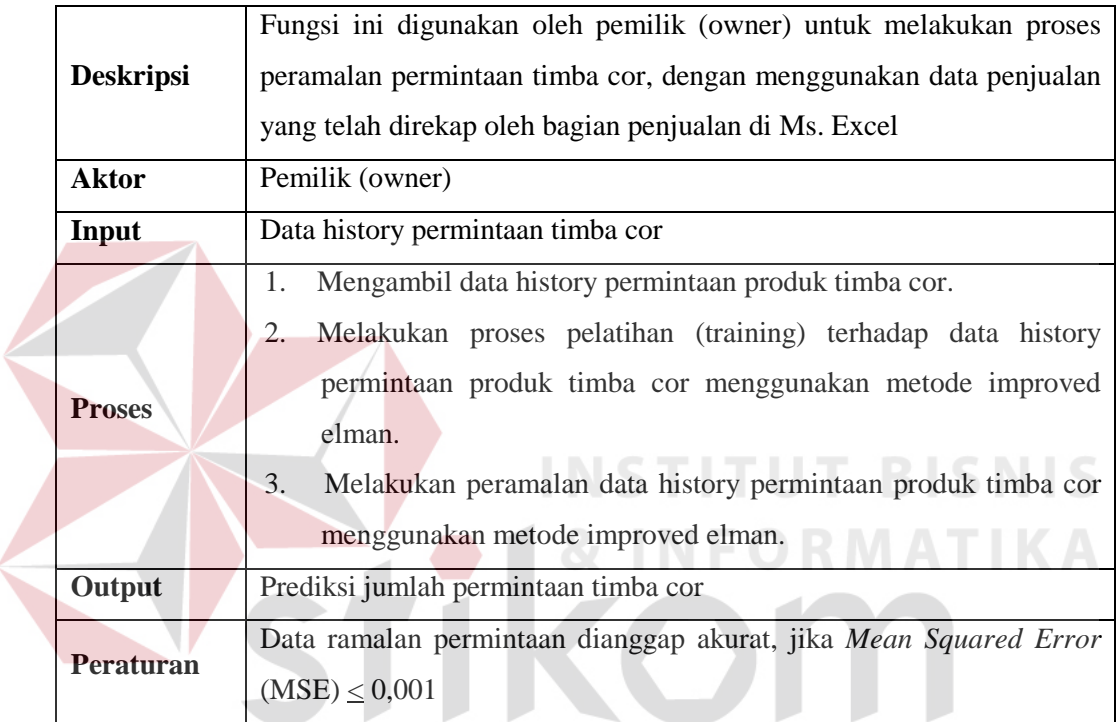

# SURABAYA

# *3.1.2 Software Requirements*

Berdasarkan hasil analisis dari *user requirements* diatas, maka dibutuhkan *software requirements* yang dapat menunjang fungsi peramalan. Terdapat 2 *software requirements* yang dibutuhkan, diantaranya adalah :

# **1. Pelatihan (Training)**

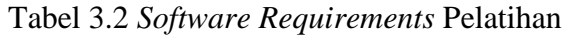

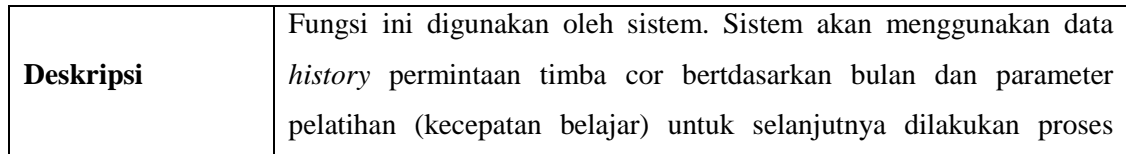

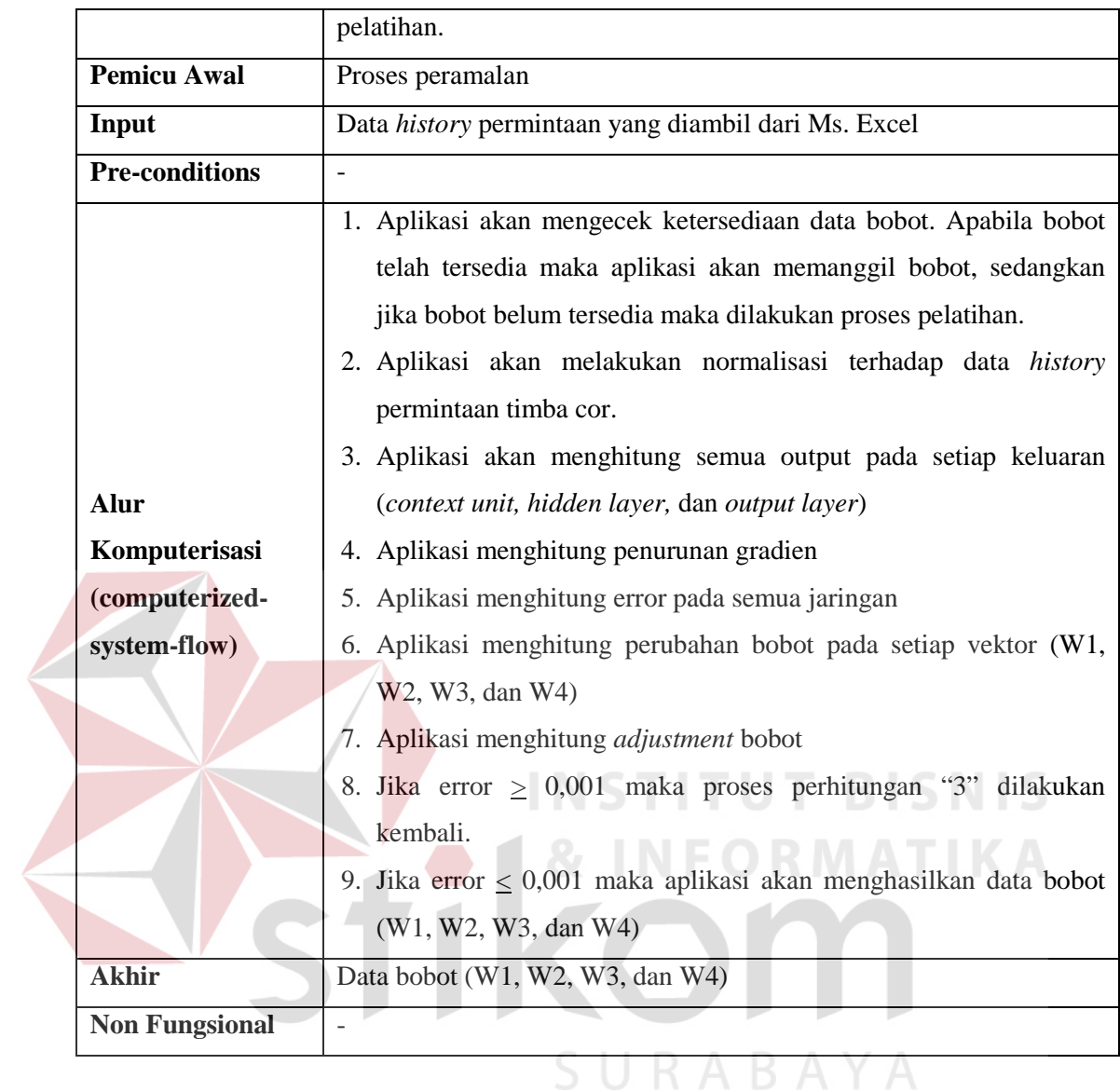

# **2. Peramalan**

# Tabel 3.3 *Software Requirements* Peramalan

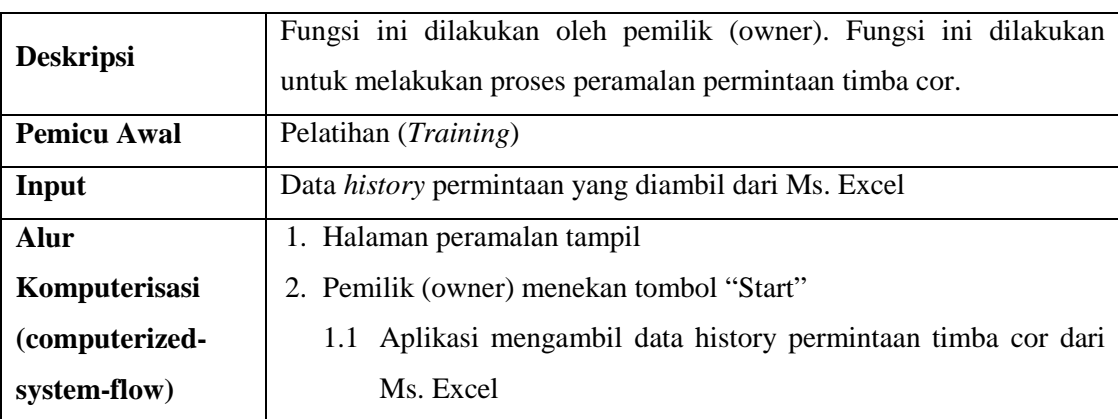

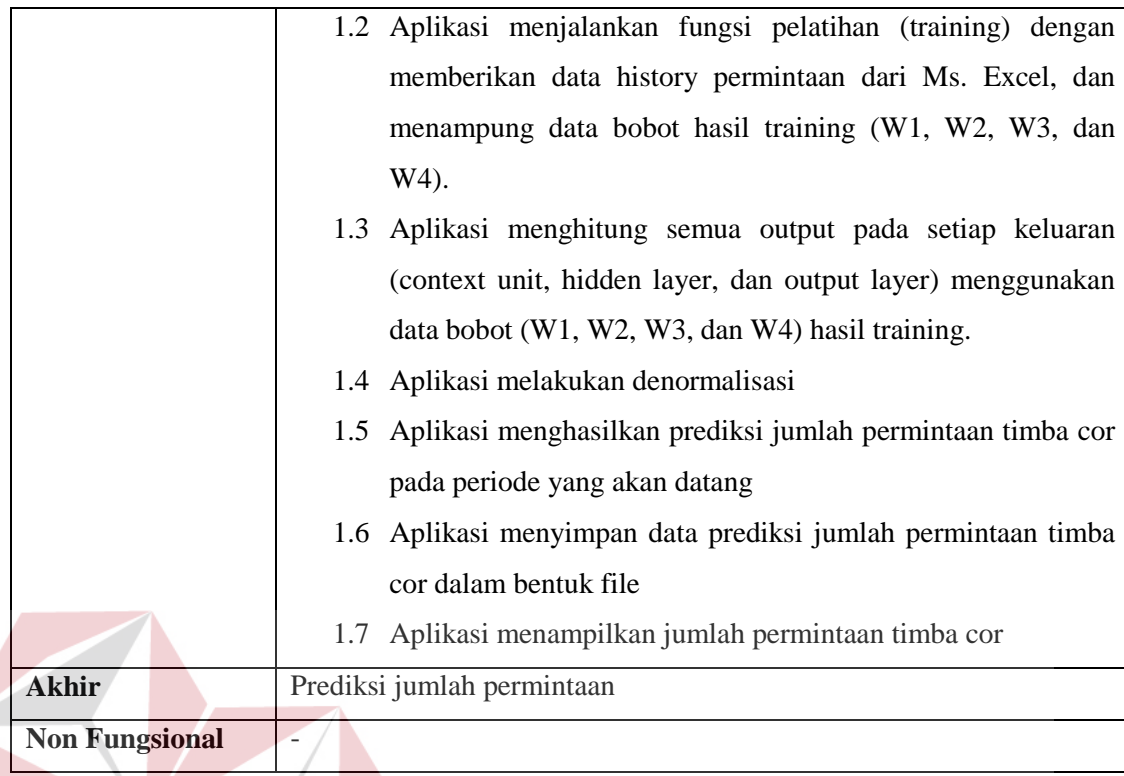

# *3.1.3 Data Requirements*

Berdasarkan *software requirements* yang telah dijabarkan sebelumnya, maka diperlukan beberapa data untuk mendukung *software requirements* tersebut, data yang dibutuhkan diantaranya adalah :

1. Data *History* Permintaan

# SURABAYA

Data history permintaan ini akan disediakan oleh bagian penjualan UD. Dwi Mulya Plastik Sidoarjo (external) . Dalam proses pengembangan aplikasi ini, peneliti akan mendapat hak akses untuk membaca data penjualan dari perusahaan.

2. Data Bobot

Data bobot yang meliputi bobot W1, W2, W3, dan W4 merupakan bobot yang dihasilkan dari proses pelatihan/*training* menggunakan metode *Improved Elman* (internal).

3. Data Prediksi Jumlah Permintaan

Data prediksi jumlah permintaan merupakan data hasil ramalan permintaan untuk periode berikutnya menggunakan metode improved elman.

### **3.2 Perancangan Sistem**

*Unified Modeling Language* (UML) adalah keluarga notasi grafis yang didukung oleh meta-model tunggal ang membantu pendeskripsian dan desain sistem perangkat lunak khususnya sistem yang dibangun menggunakan pemograman berorientasi objek (OO) (Fowler Martin, 2004).

### *3.2.1 Usecase Diagram*

Usecase diagram digunakan untuk menggambarkan sistem dari sudut pandang pengguna (*user*), sehingga pembuatan usecase diagram lebih dititikberatkan pada fungsionalitas yang ada pada sistem, bukan berdasarkan alur atau urutan kejadian. Usecase diagram dapat dilihat pada gambar 3.1 dibawah ini.

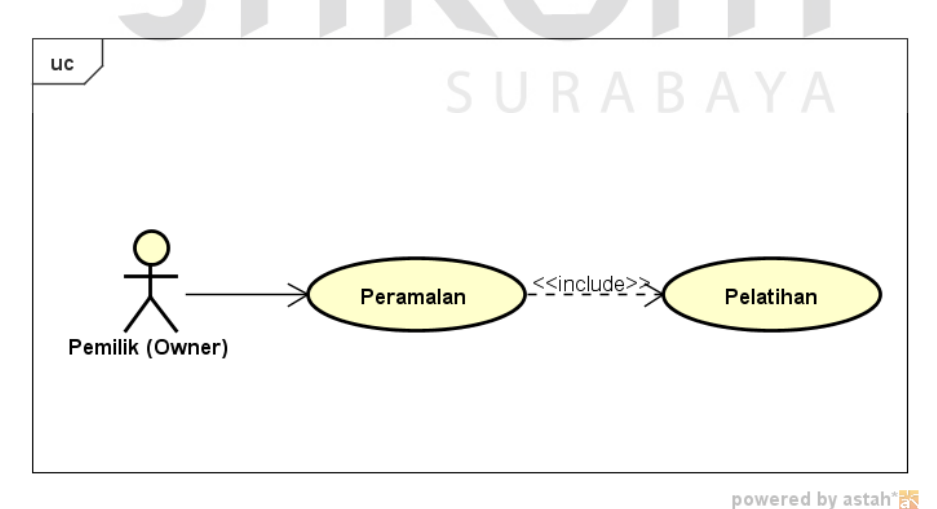

Gambar 3.1 Usecase Diagram Peramalan Improved Elman

#### *3.2.2 Activity Diagram*

*Activity diagram* menggambarkan rangkaian aliran aktivitas, digunakan untuk mendeskripsikan aktivitas yang dibentuk dalam suatu operasi sehingga dapat juga digunakan untuk aktifitas lainnya. *Activity diagram* pada aplikasi peramalan permintaan menggunakan improved elman ini terdiri dari 2 *usecase*, antara lain : peramalan dan pelatihan. U*secase* pelatihan merupakan *include* dari peramalan.

### **A. Proses Pelatihan**

Proses pembelajaran/training dimulai dengan pengecekan ketersediaan data bobot. Apabila bobot telah tersedia maka aplikasi akan memanggil bobot, sedangkan jika bobot belum tersedia maka dilakukan proses pelatihan. Aplikasi akan melakukan normalisasi terhadap data history permintaan timba cor. Kemudian aplikasi dilakukan proses perhitungan di setiap layer context unit, hidden, dan output untuk menghasilkan nilai XC(k), X(k), dan Y(k). Proses selanjutnya adalah menghitung penurunan gradien, menghitung error pada semua jaringan, kemudian menghitung perubahan bobot pada setiap jaringan, yaitu bobot W1, W2, W3, dan W4. Kemudian dilakukan *adjustment* bobot untuk menggantikan bobot awal yang diberi nilai acak(*random*). Apabila error yang dihasilkan melebihi 0,001 maka akan dilakukan perulangan proses (*looping*) dari menghitung keluaran setiap jaringan. Sedangkan jika error yang dihasilkan kurang dari 0,001 maka sistem akan langsung menghasilkan data bobot (W1, W2, W3, dan W4).

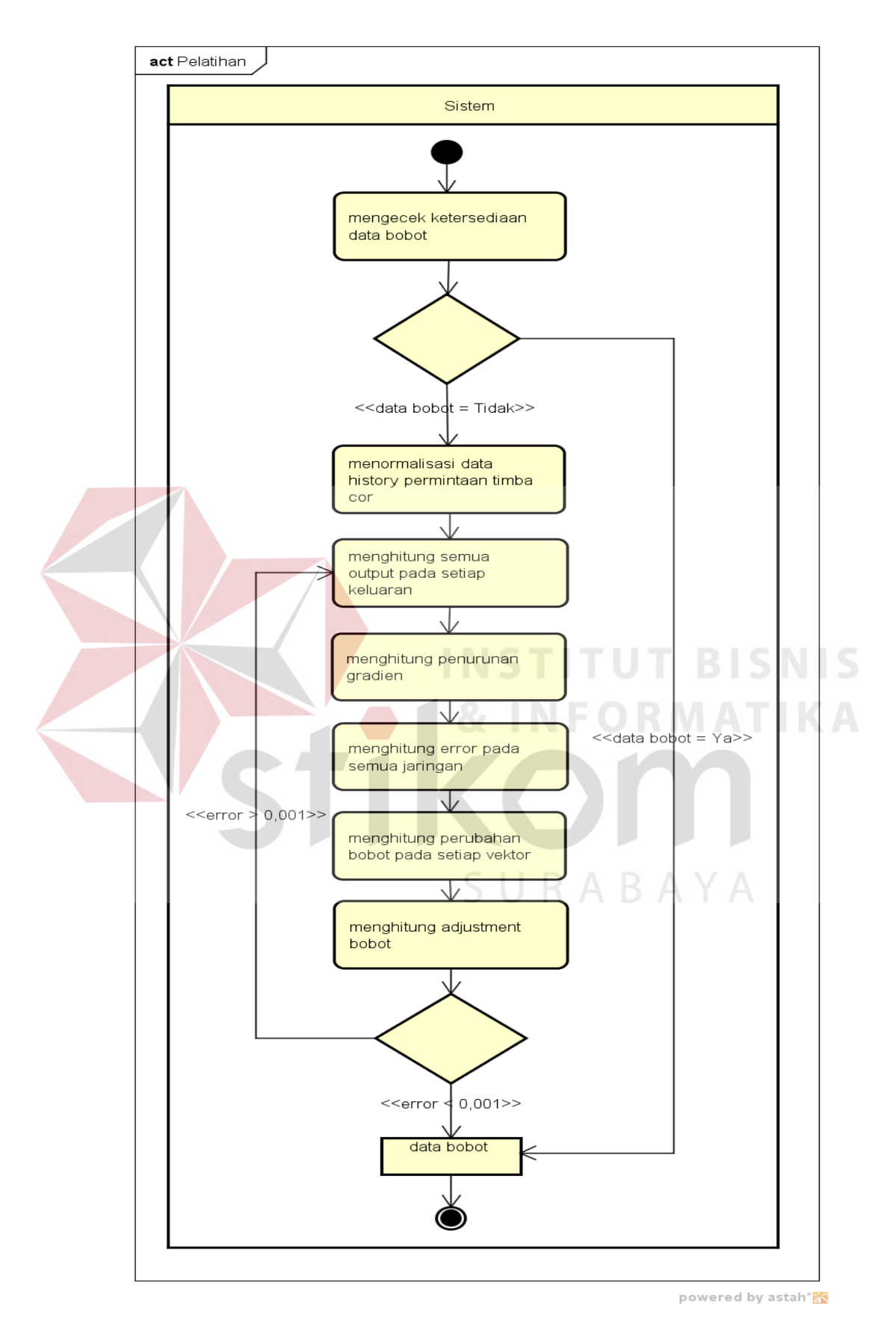

Gambar 3.2 *Activity Diagram* Pelatihan Improved Elman

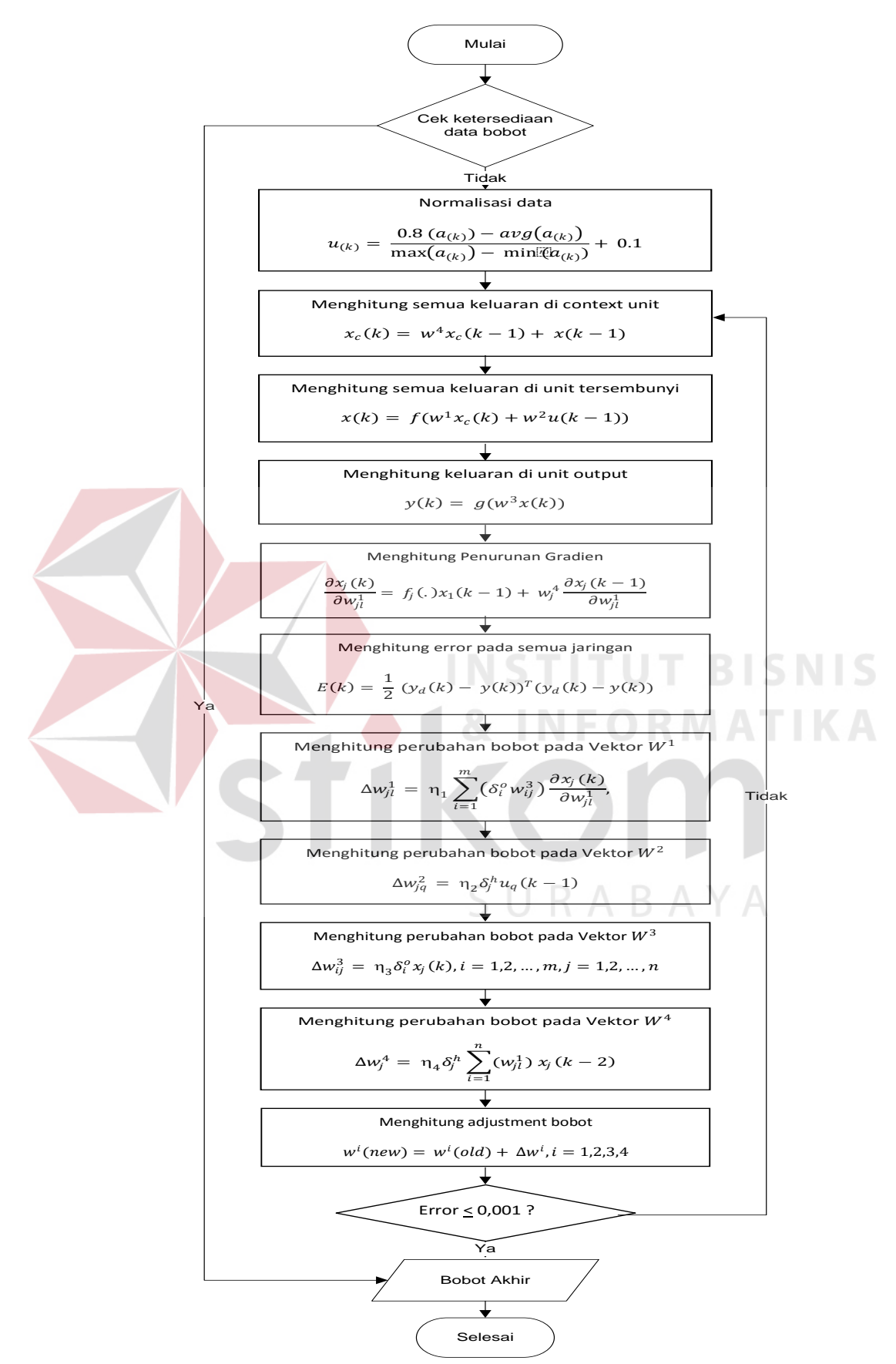

Gambar 3.3 Bagan Alur Pelatihan Improved Elman

### **B. Proses Peramalan**

Proses peramalan dimulai dengan menekan tombol Start pada form peramalan oleh pemilik (owner). Kemudian sistem akan mengambil data history permintaan produk timba cor dari Ms. Excel. Setelah file excel dipilih dan muncul pada form peramalan. Selanjutnya pemilik (*owner*) menekan tombol Proses. Sistem akan membaca data history permintaan produk timba cor untuk kemudian menjalankan fungsi pelatihan menggunakan metode improved elman. Setelah data bobot (W1, W2, W3, dan W4) diperoleh dari fungsi pelatihan, selanjutnya dilakukan perhitungan semua output pada setiap keluaran menggunakan improved elman. Lalu dilakukan proses denormalisasi. Denormalisasi sendiri dimaksudkan untuk mentransformasikan data ke bentuk bilangan bulat positif. Sehingga menghasilkan data ramalan permintaan. Setelah itu, maka dihasilkan prediksi jumlah permintaan produk timba cor. Data tersebut kemudian disimpan dan ditampilkan pada form peramalan.

SURABAYA

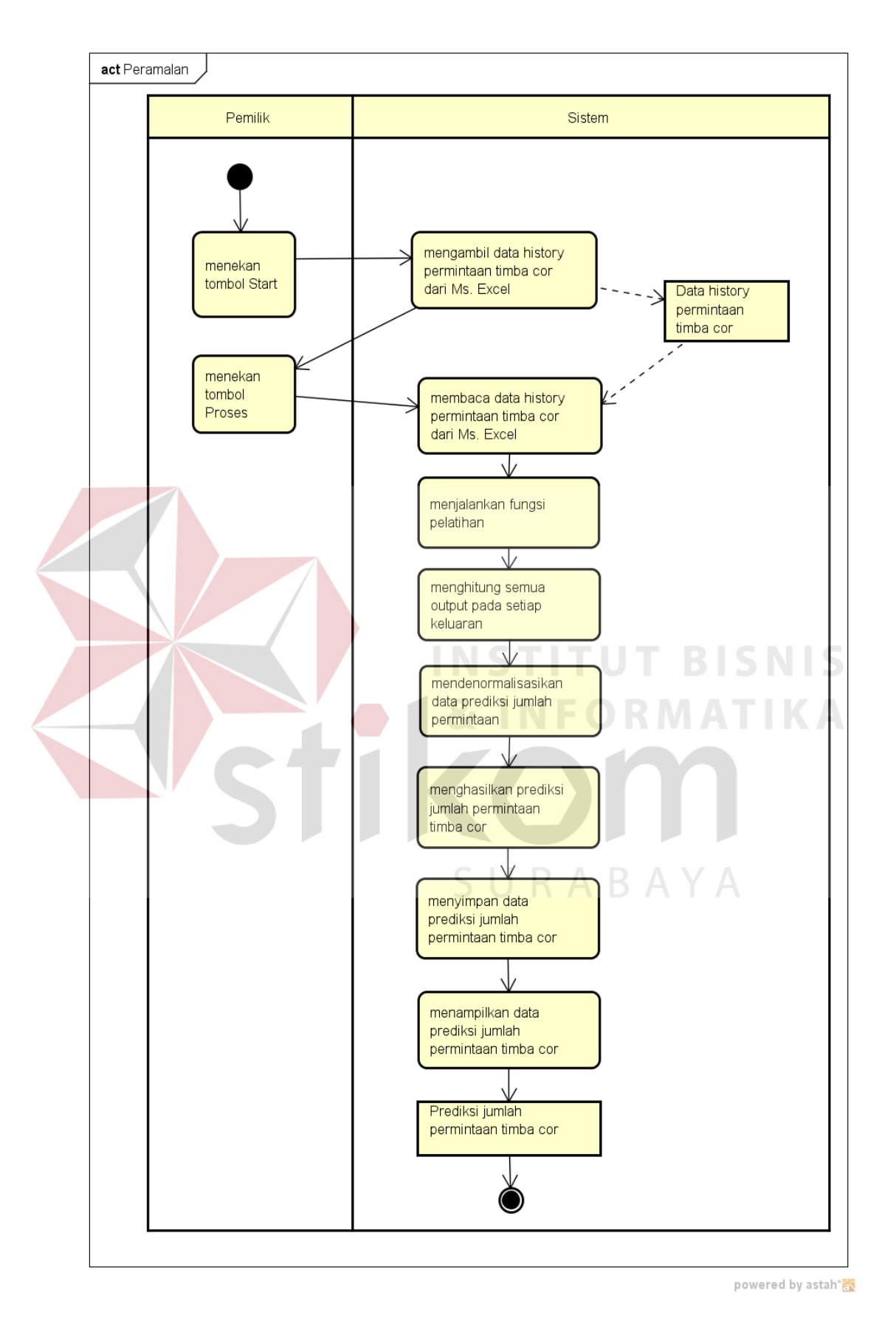

Gambar 3.4 *Activity Diagram* Peramalan Improved Elman

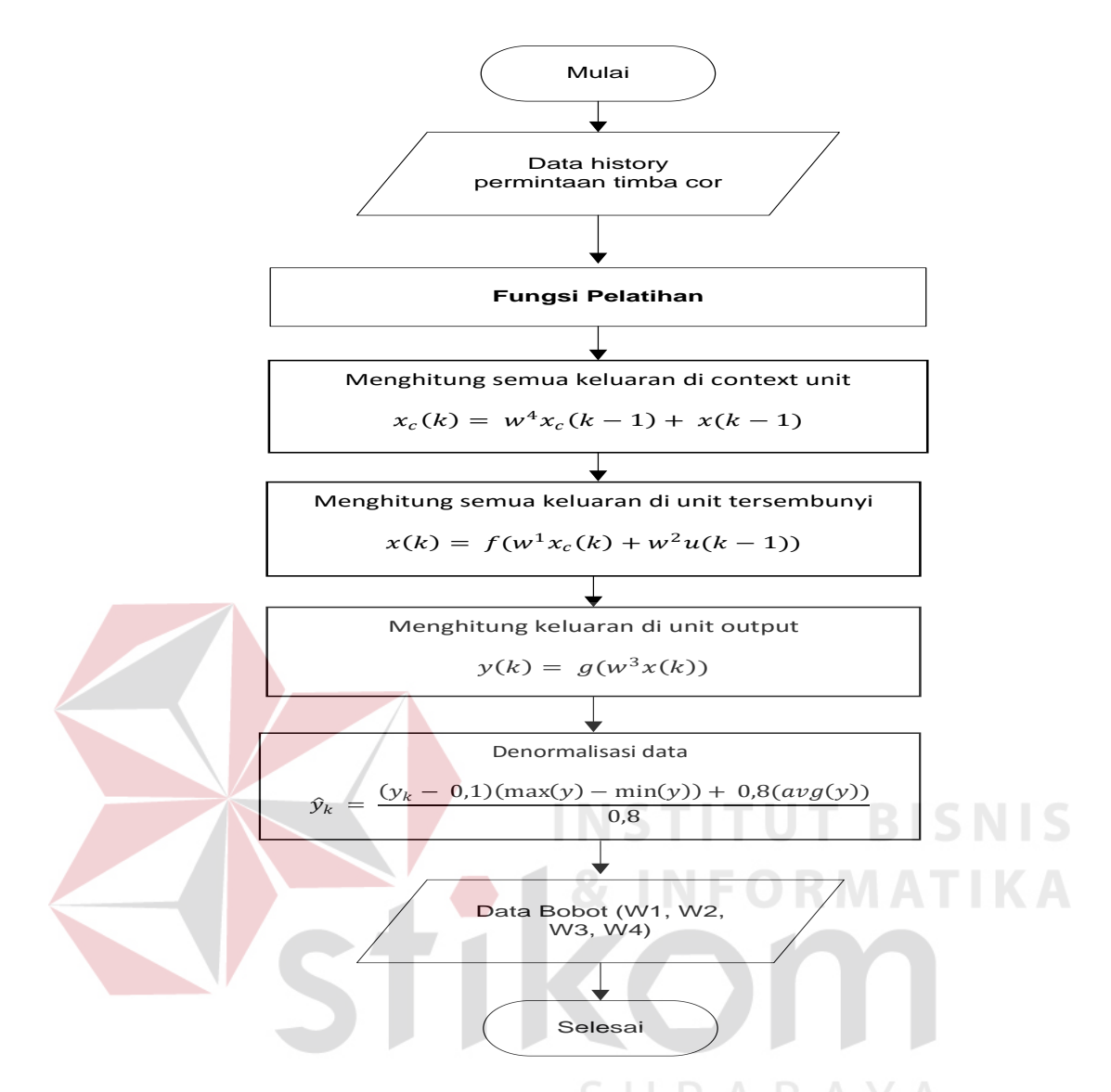

Gambar 3.5 Bagan Alur Peramalan Improved Elman

### *3.2.3 Sequence Diagram*

*Sequence diagram* biasa digunakan untuk menggambarkan skenario atau rangkaian langkah-langkah yang dilakukan sebagai respon dari sebuah *event* untuk menghasilkan *output* tertentu. Berikut ini merupakan *sequence* diagram dari aplikasi peramalan permintaan:

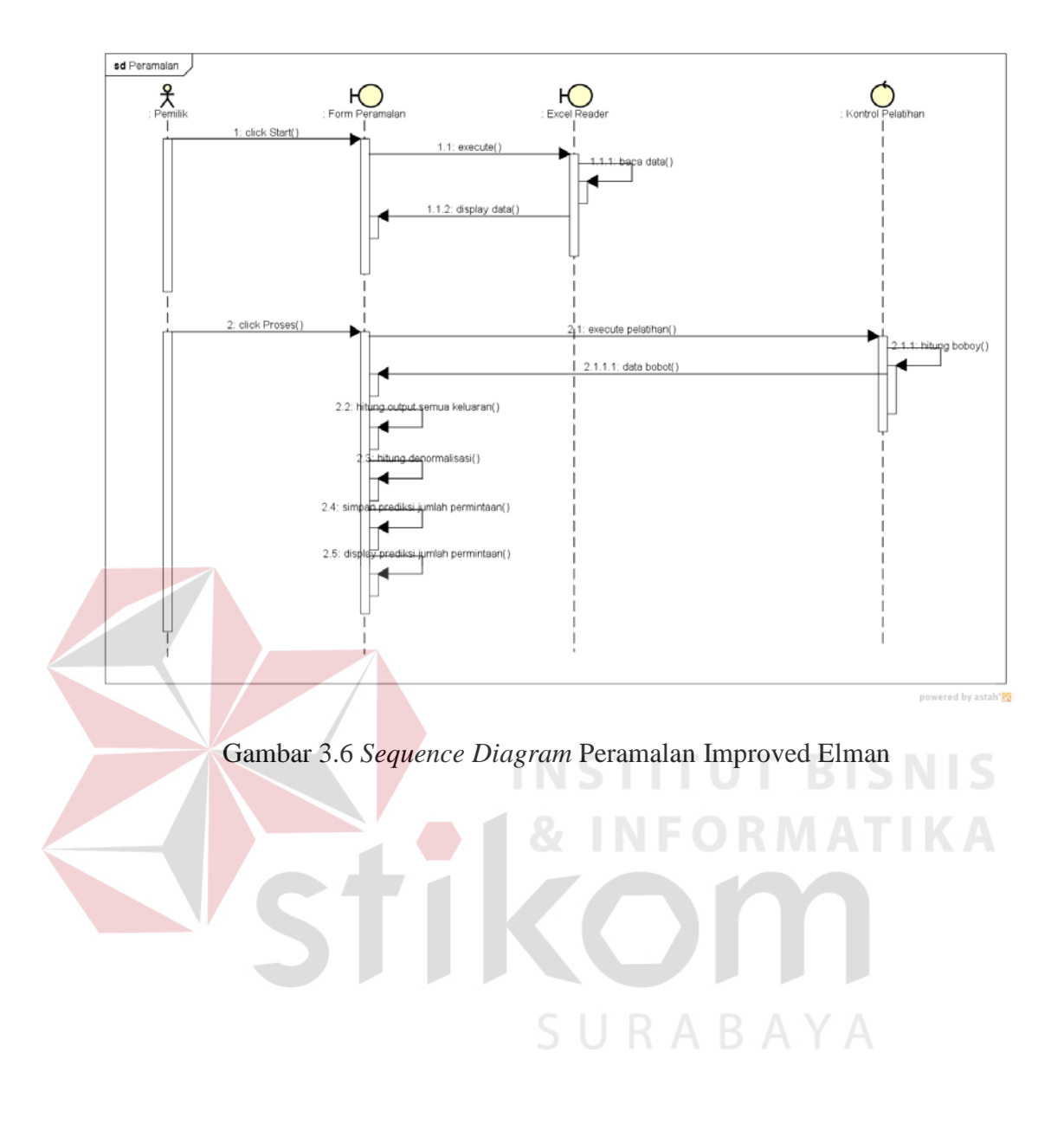

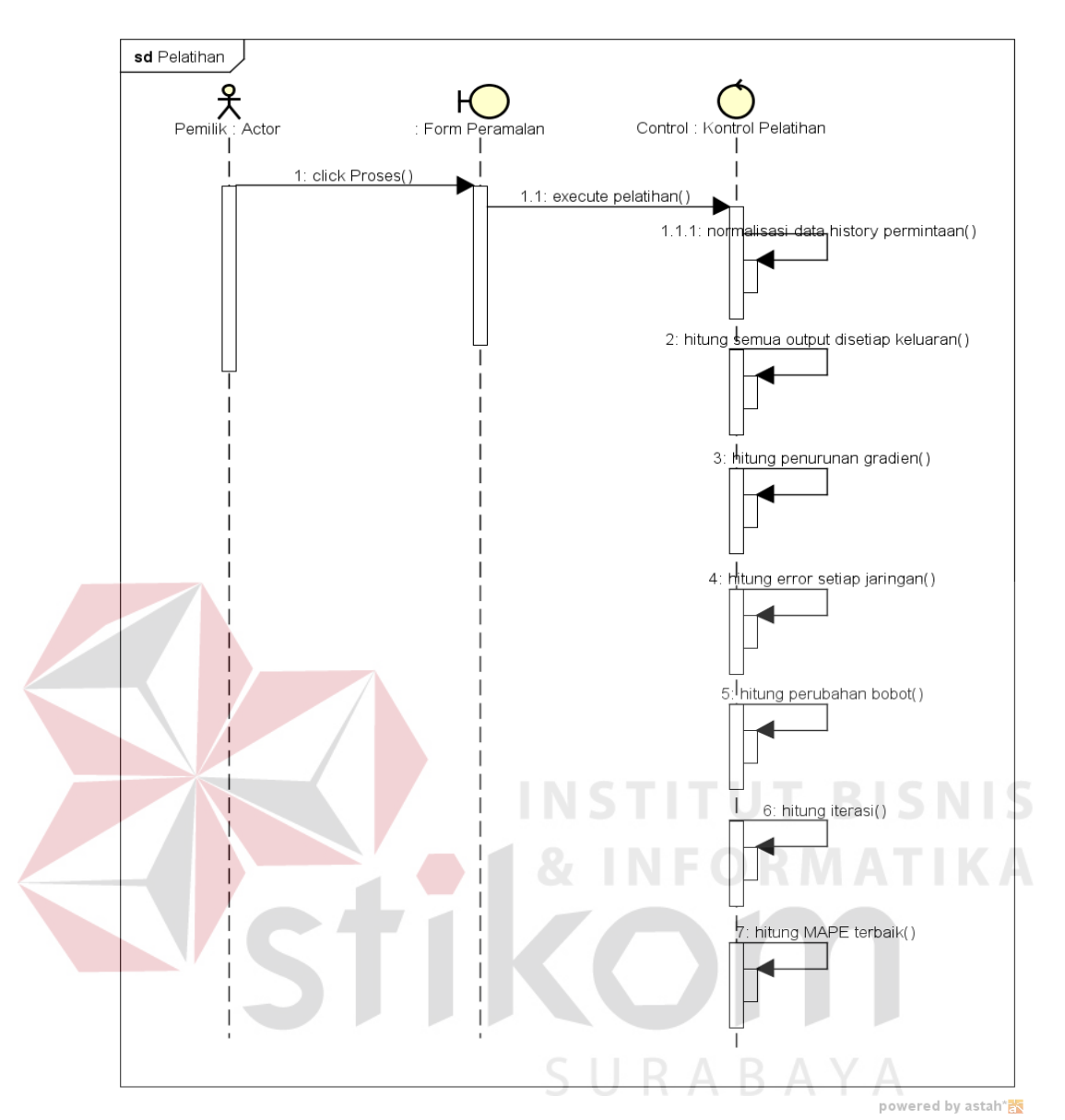

Gambar 3.7 *Sequence Diagram* Pelatihan Improved Elman

### *3.2.4 Class Diagram*

*Class diagram* adalah diagram yang menunjukkan kelas-kelas yang ada dari sebuah sistem dan hubungannya secara logika. *Class diagram* bersifat statis yang digambarkan dengan kotak yang terbagi atas 3 bagian, yaitu: nama kelas, attribut, dan operasi. Berikut ini merupakan *class diagram* dari aplikasi peramalan permintaan:

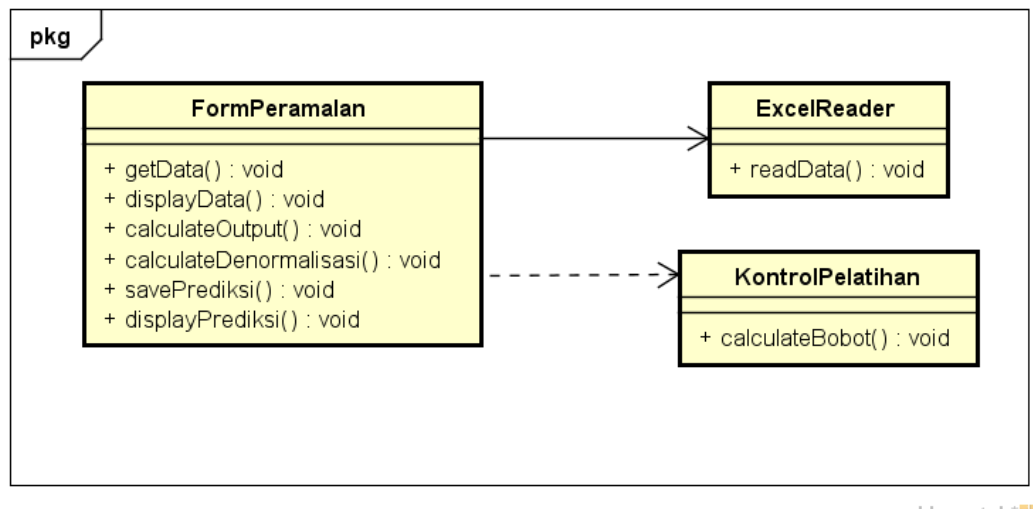

powered by astah\*

Gambar 3.8 *Class Diagram* Peramalan dengan Improved Elman

# **3.3 Perancangan** *Interface*

Perancangan *interface* digunakan untuk memberikan gambaran terhadap desain *form* aplikasi yang akan dibangun. Berikut ini desain *interface* dari aplikasi peramalan permintaan menggunakan metode improved elman pada UD. Dwi Mulya Plastik Sidoarjo.

1. *Form* Menu Utama

Form ini merupakan tampilan awal dari aplikasi ketika aplikasi dijalankan. Terdapat 2 button pada menu utama ini, yaitu: Peramalan dan Exit. Untuk lebih jelasnya, rancangan *form* menu utama dapat dilihat pada Gambar 3.9.

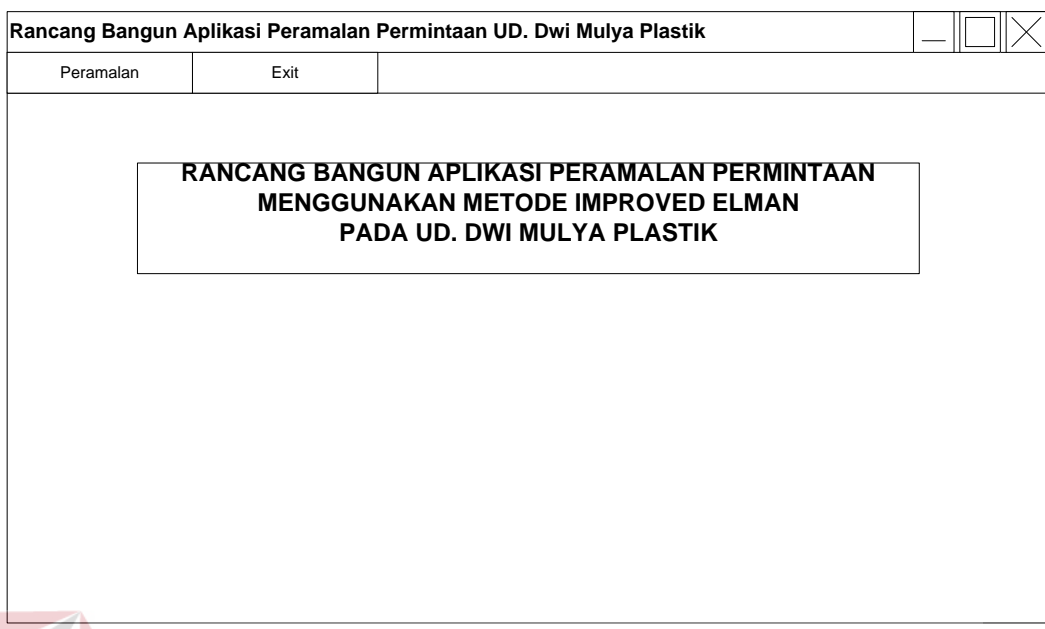

Gambar 3.9. Rancangan *Form* Menu Utama

2. *Form* Peramalan

Pada *form* ini digunakan untuk me-inputkan data permintaan produk timba cor dan menampilkan hasil peramalan. Tombol "Start" digunakan untuk mengambil data history permintaan timba cor dari Ms. Excel. Tombol "Proses" digunakan untuk melakukan proses perhitungan pelatihan dan peramalan menggunakan metode improved elman. Untuk lebih jelasnya, rancangan *form* normalisasi dapat dilihat pada Gambar 3.10.

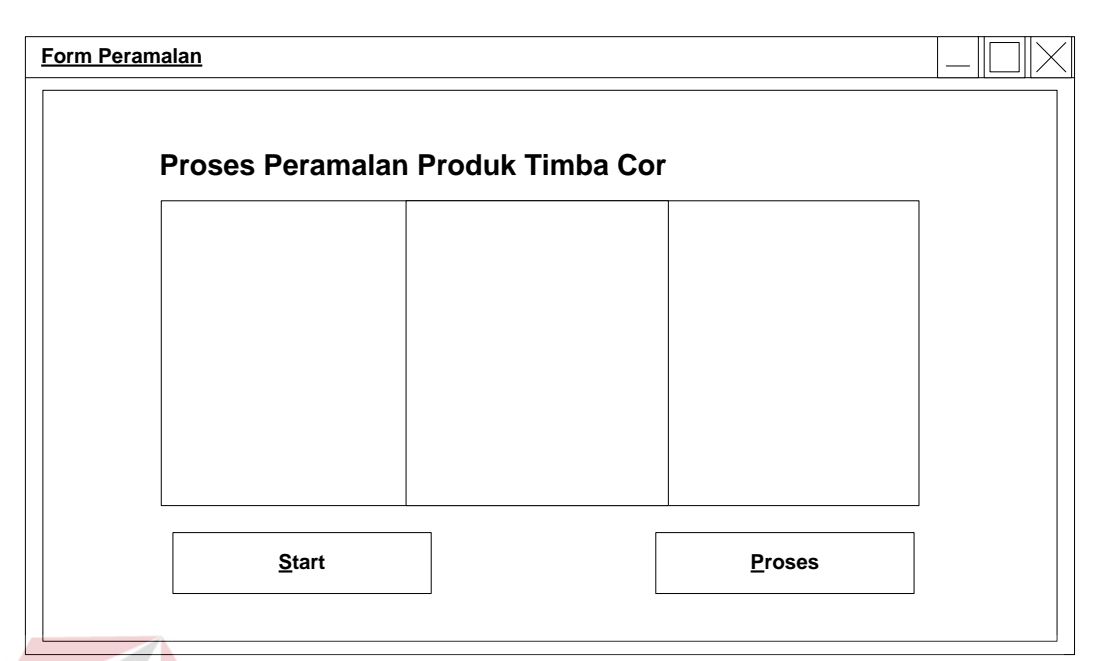

Gambar 3.10. Rancangan *Form* Normalisasi Data

# **3.4 Perancangan Pengukuran Kesalahan**

Perhitungan kesalahan dalam peramalan yang ada pada landasan teori adalah MAD, MSE, MAPE, dan MSE. MSE digunakan untuk mengetahui ratarata secara detail karena selisih data dikuadratkan. Selisih data akan semakin besar sehingga akan kelihatan kesalahan peramalannya.

MSE adalah alat ukur kesalahan yang akan digunakan pada penelitian ini. MSE dipilih karena menghasilkan kesalahan ramalan yang dilakukan. Kesalahan ramalan tersebut dapat menghasilkan kesalahan kecil dan dapat menghasilkan kesalahan yang sangat besar. Semakin kecil nilai kesalahan MSE maka peramalan dapat dikatakan baik.